## **EPILOG FUSION PRO 24 Comment connecter les découpeuses à un poste informatique**

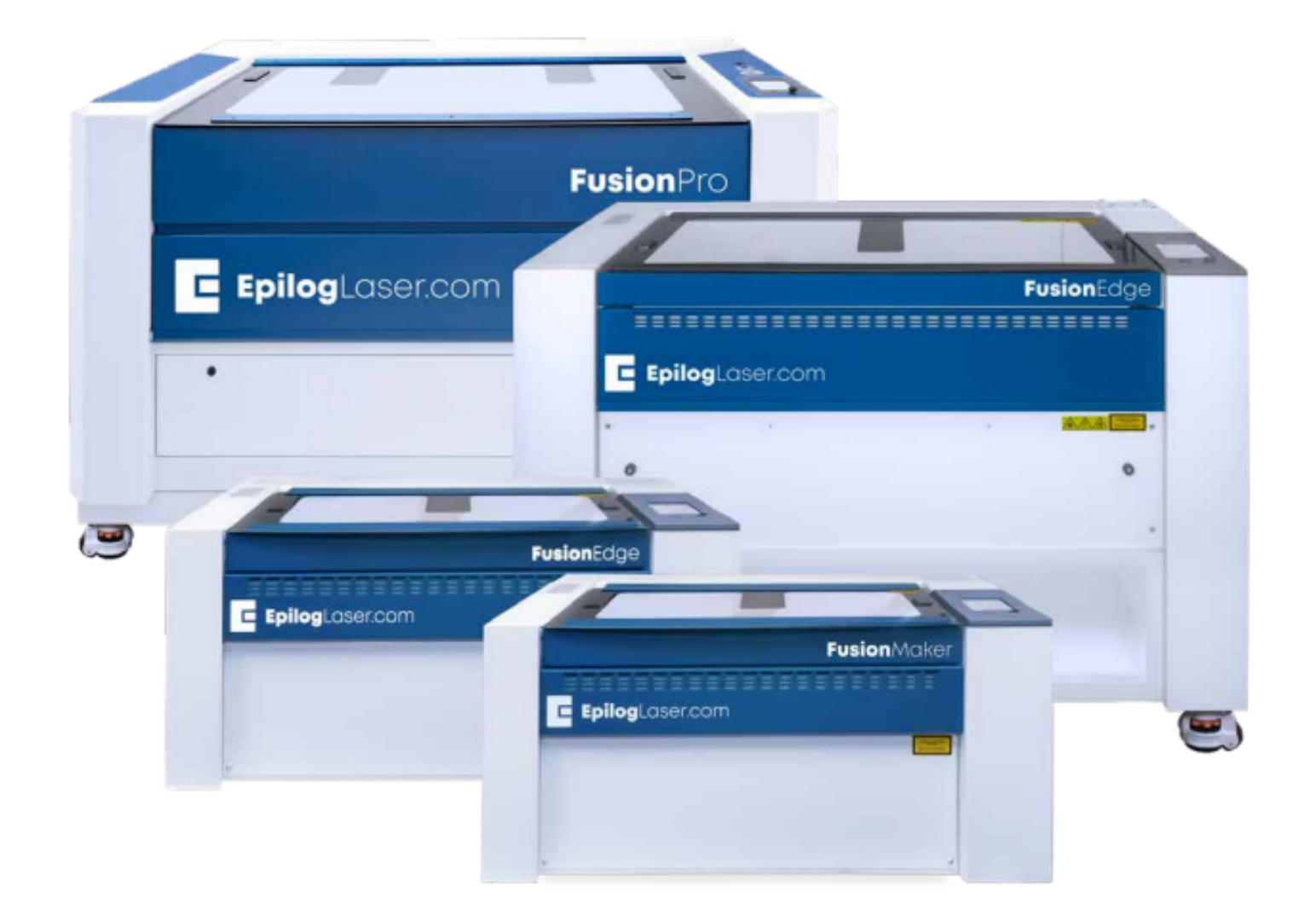

Sur le bureau d'un ordinateur du Fab Lab (local 113) Cliquez sur le racourci «**Epilog Job Manager**»

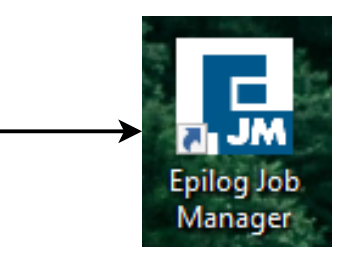

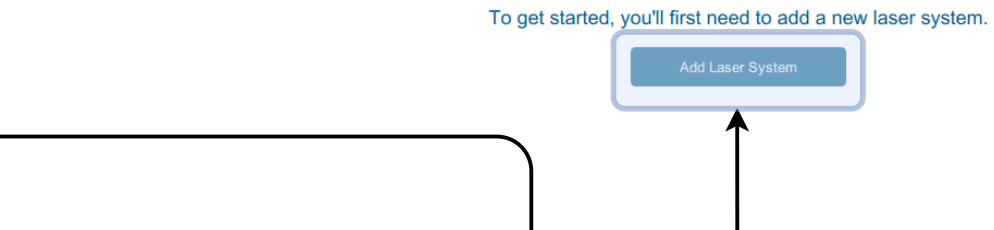

Cliquez sur «**Add Laser System**»

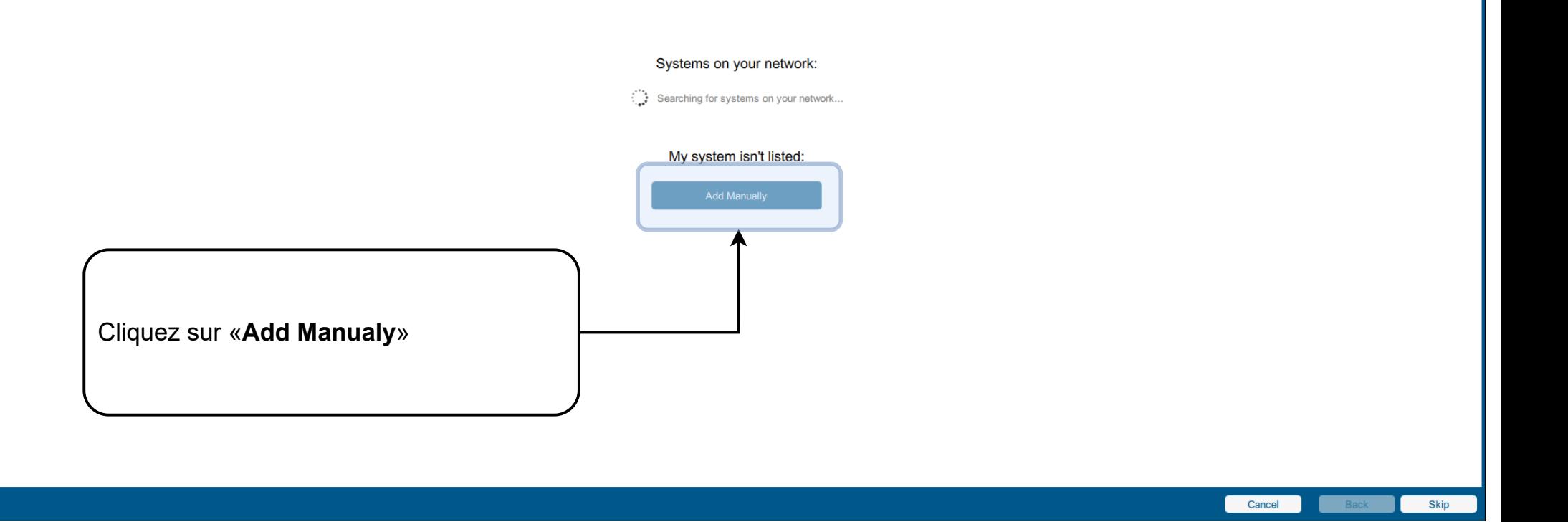

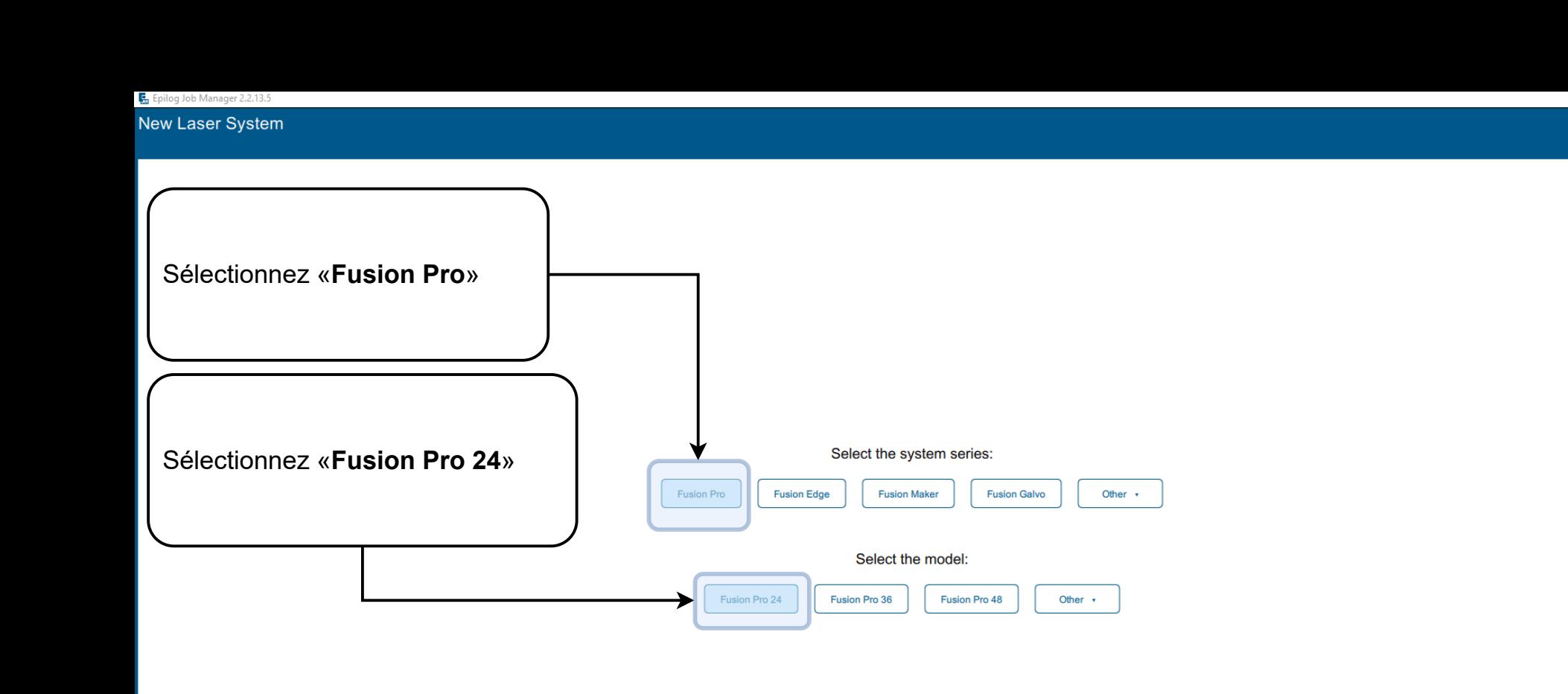

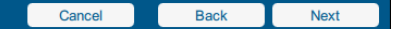

 $\Box$  $\mathbb{X}$ 

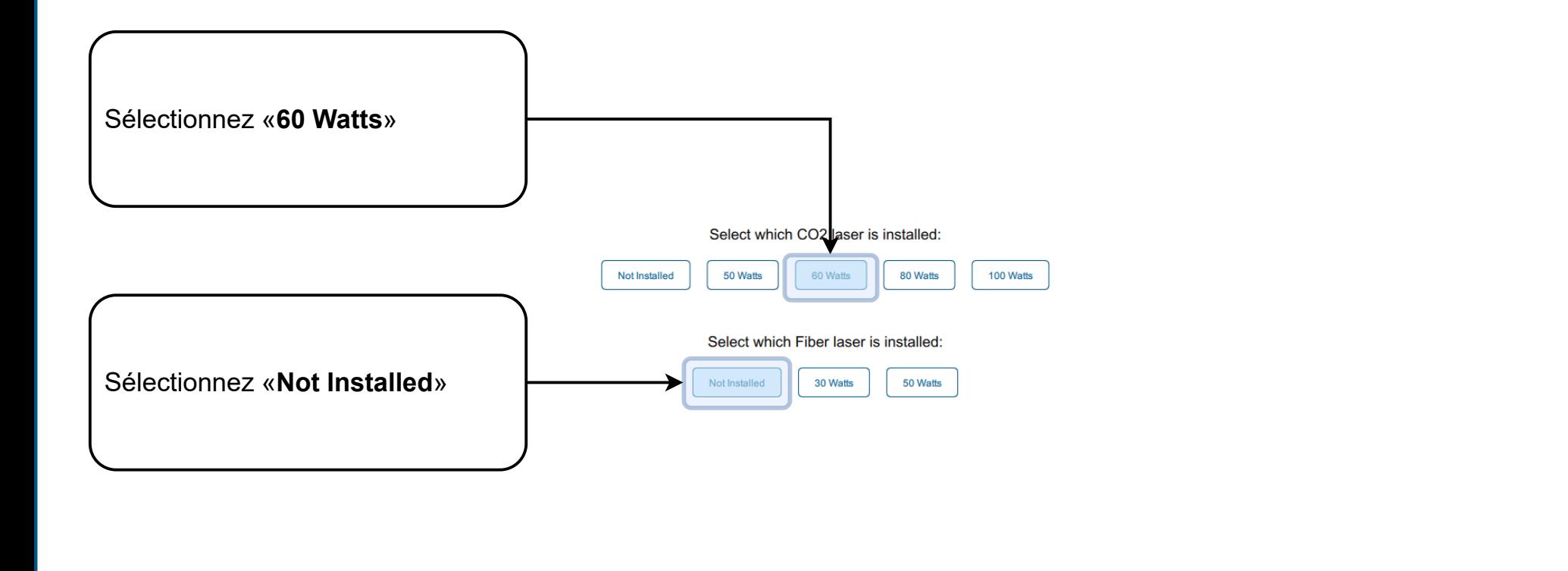

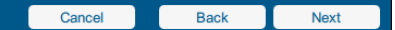

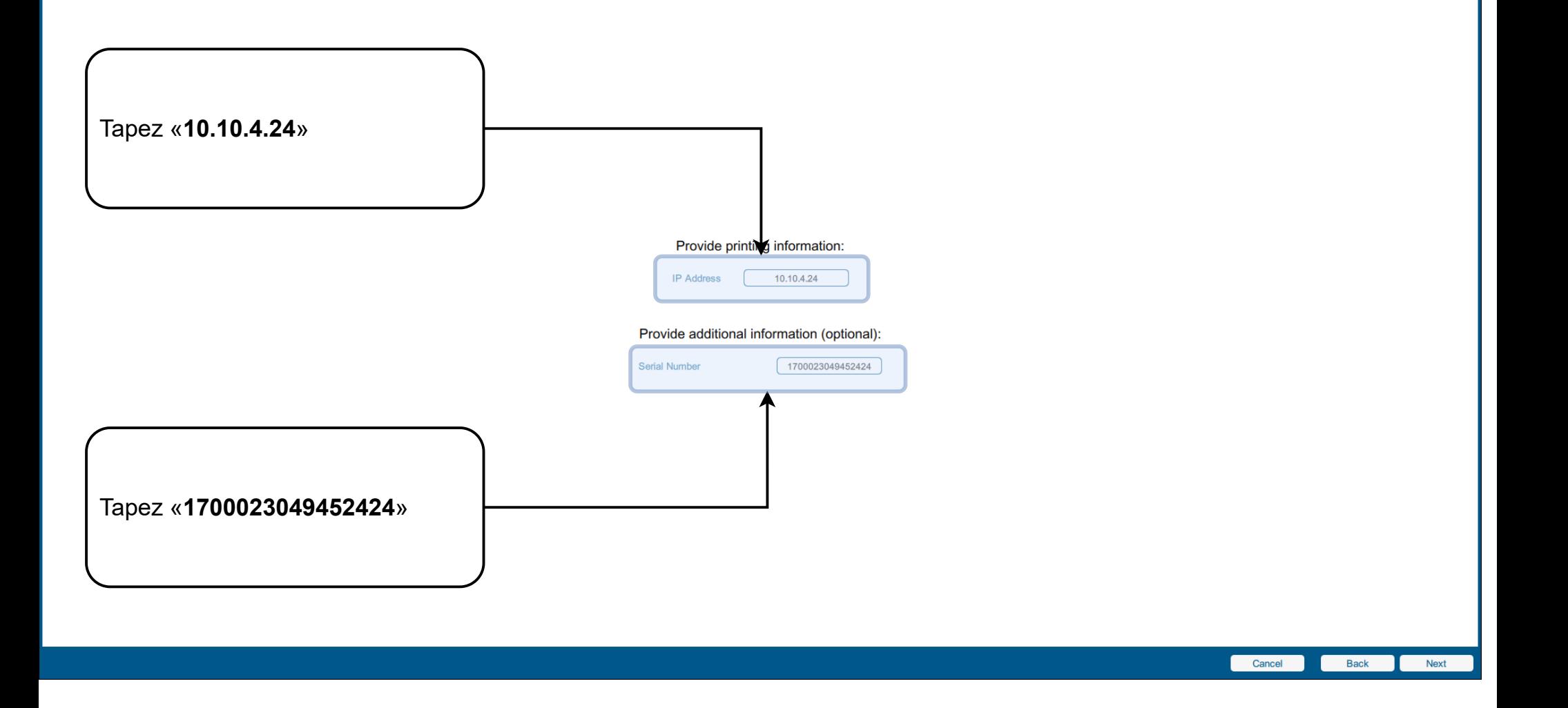

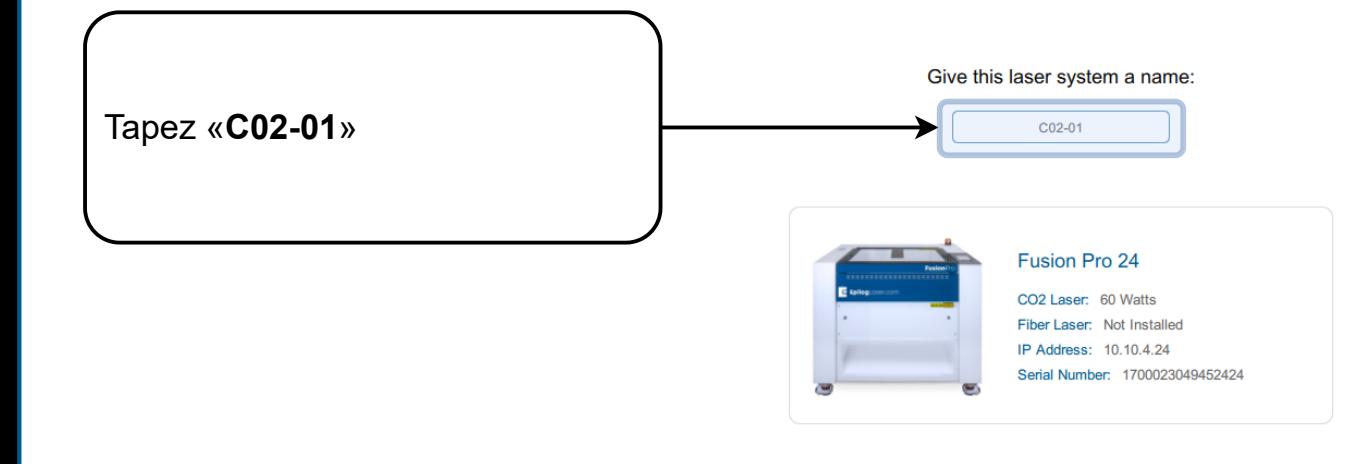

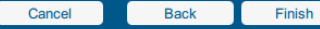

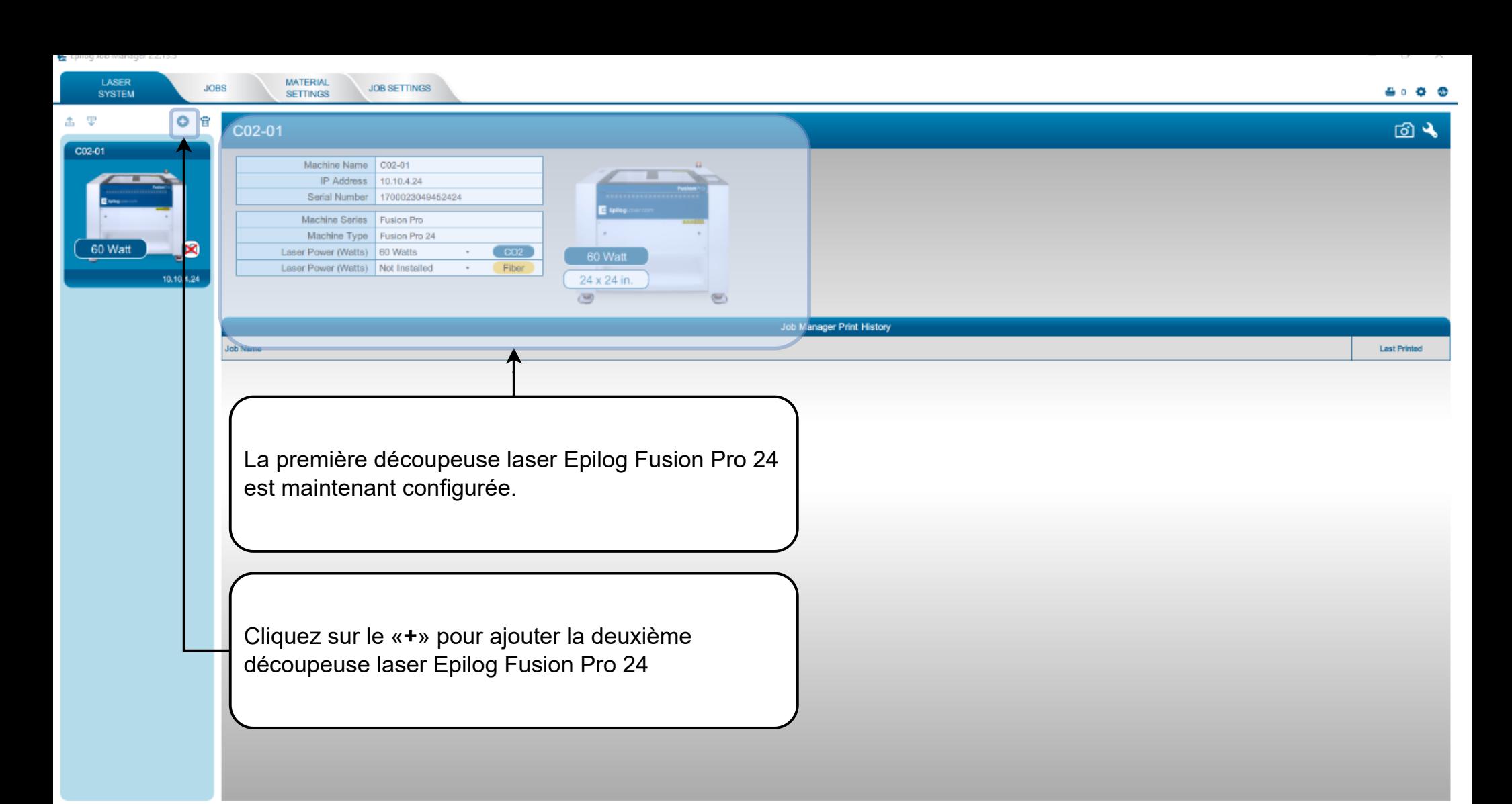

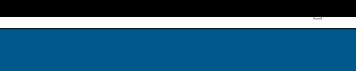

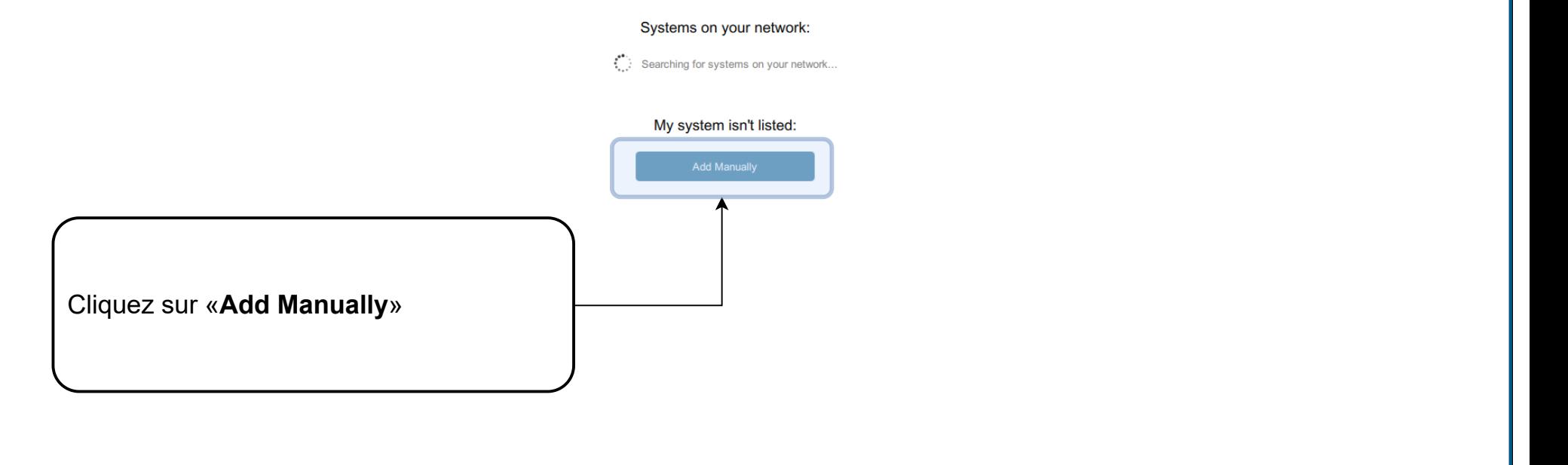

Cancel Skip **TAXES** 

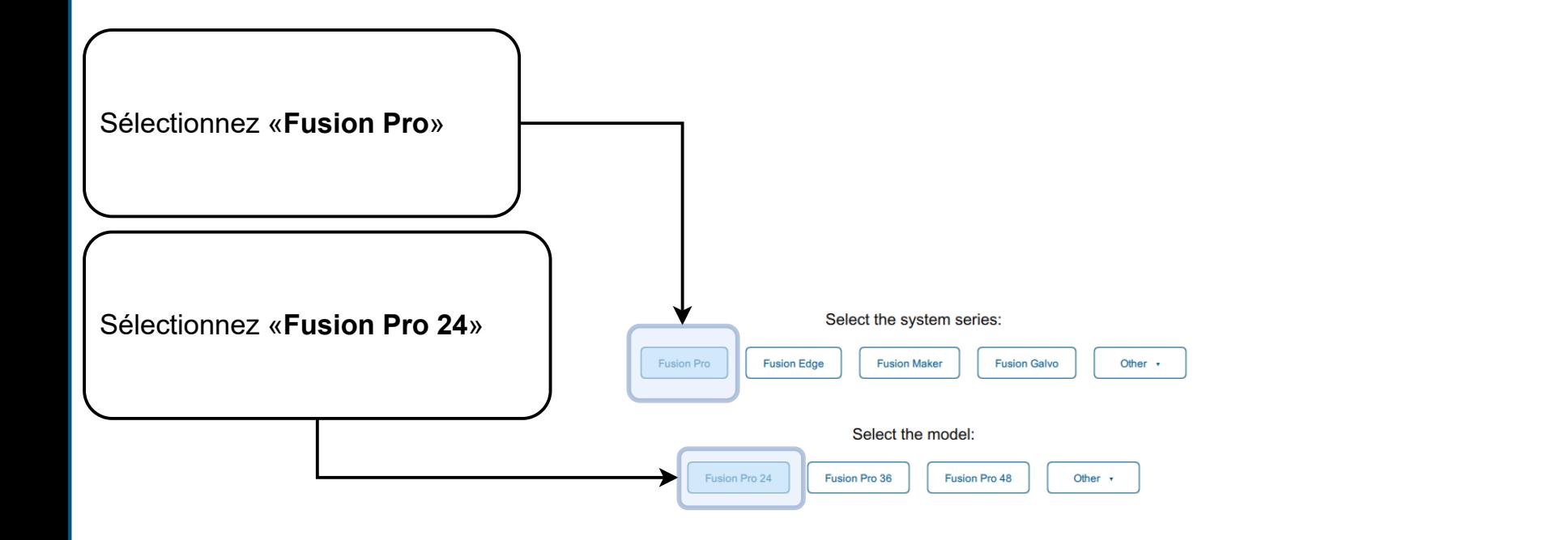

Back Cancel Next

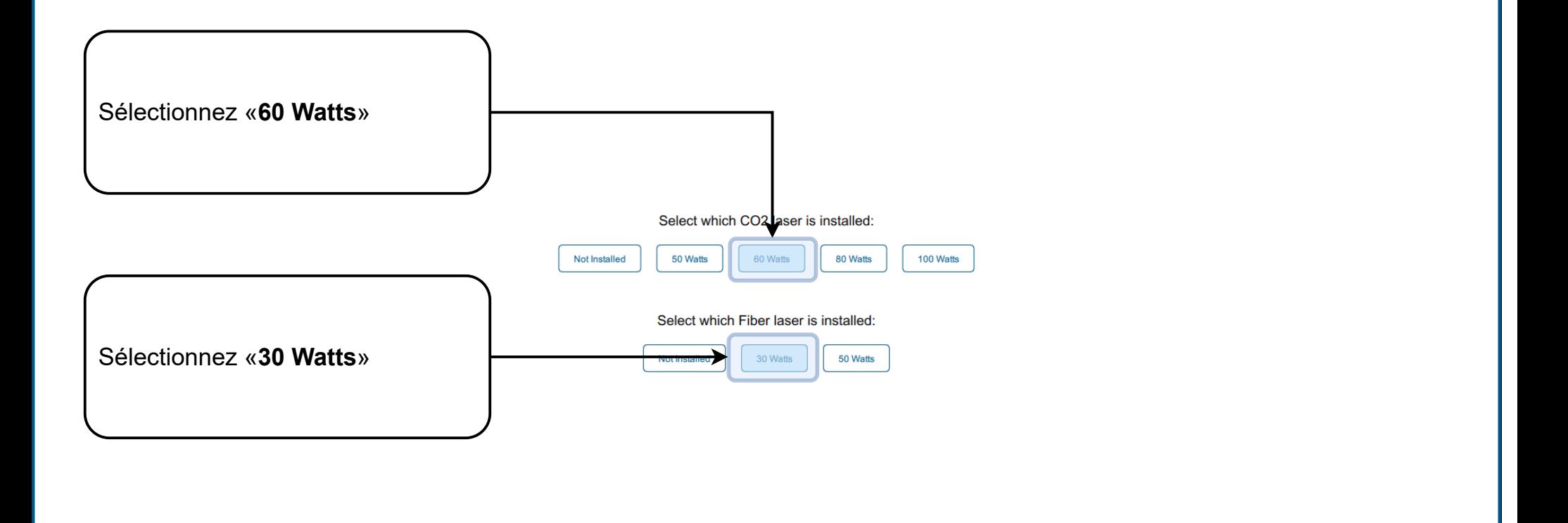

Next

Cancel

Back

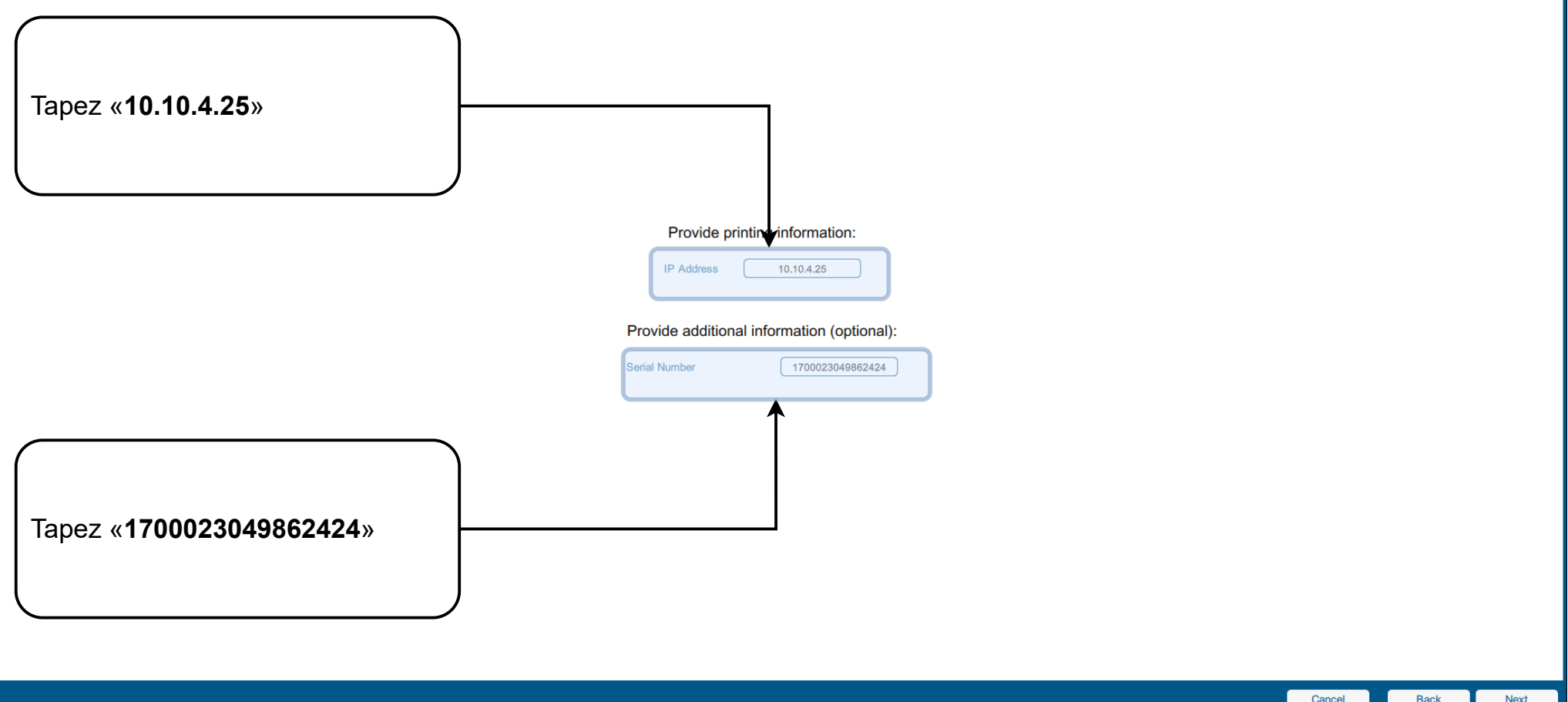

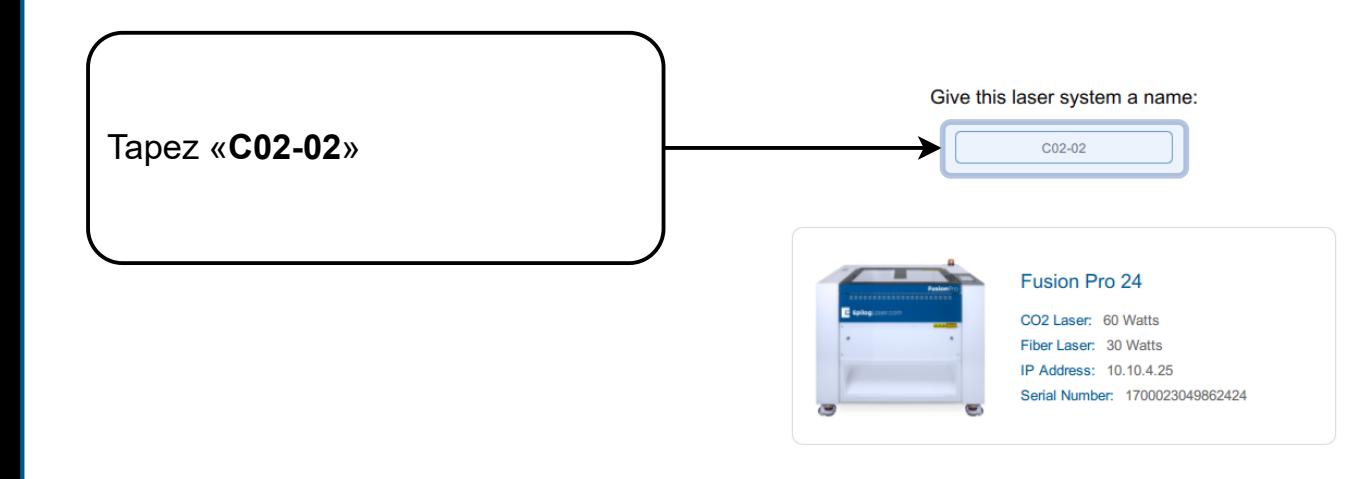

Cancel Back Finish

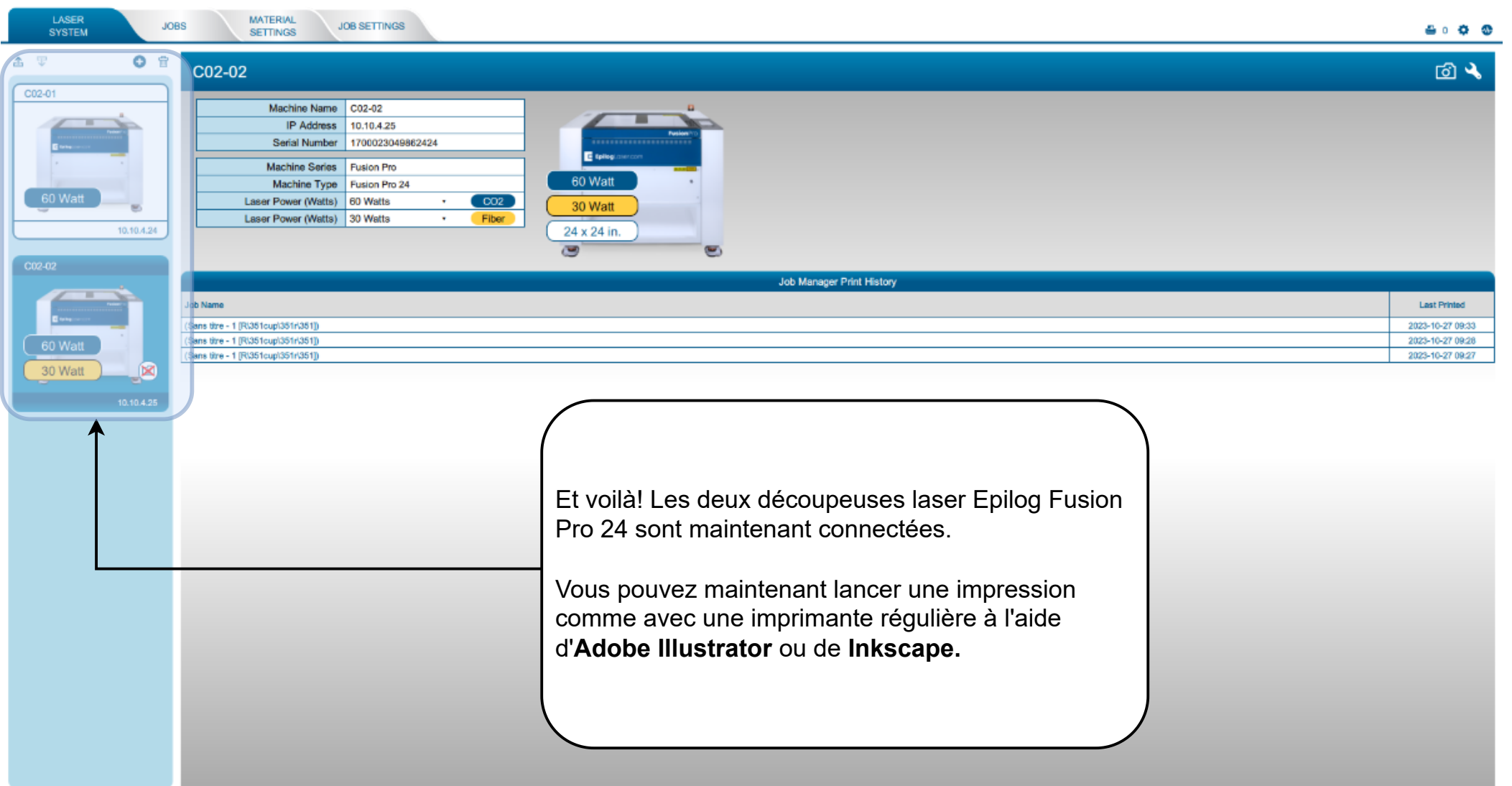